I created a new Quicken File and two new accounts; **Royal London** is the account which my monthly pension is taken from so has a reducing balance overtime.

The other account is **Santander 123** this is my banking account and is increasing as transfers from Royal London increase the accounts balance overtime.

When using the Projected Balances feature and setting a Custom date to report on how long my Pension Savings will last at given level level of Income. I find the Graph reports all data correctly in the Graph Line and more importantly the Show Details view. All Dates are displayed matching the entered Custom Date 28/10/2050. The ability to report balances this far into the future is very important to me as it projects how long my savings will lasts as I move forward into retirement.

The first screen shot below shows the Royal London balance reducing overtime with the last date listed in the Show Details window equals 28/10/2050, this date matches with the circled area of the last point on the graph which matches my Custom date selection. See Green Arrows. All good here.

The second screen shot is the receiving account Santander 123 showing an increasing balance, it is this Projected Balance that has the issue I wish to report. The Graph Line shows the correct info for all dates however, the Show Details is missing transfer transactions equal to about 10 years of data! This makes checking future transactions very difficult as the only way to verify the Balance amounts is to click on the very small dots of the graph. This approach is very hit and miss. See Red Arrows

Can you please make all account types behave the same way so that the Show Details Data is consistent in terms of how far into the future Data is displayed

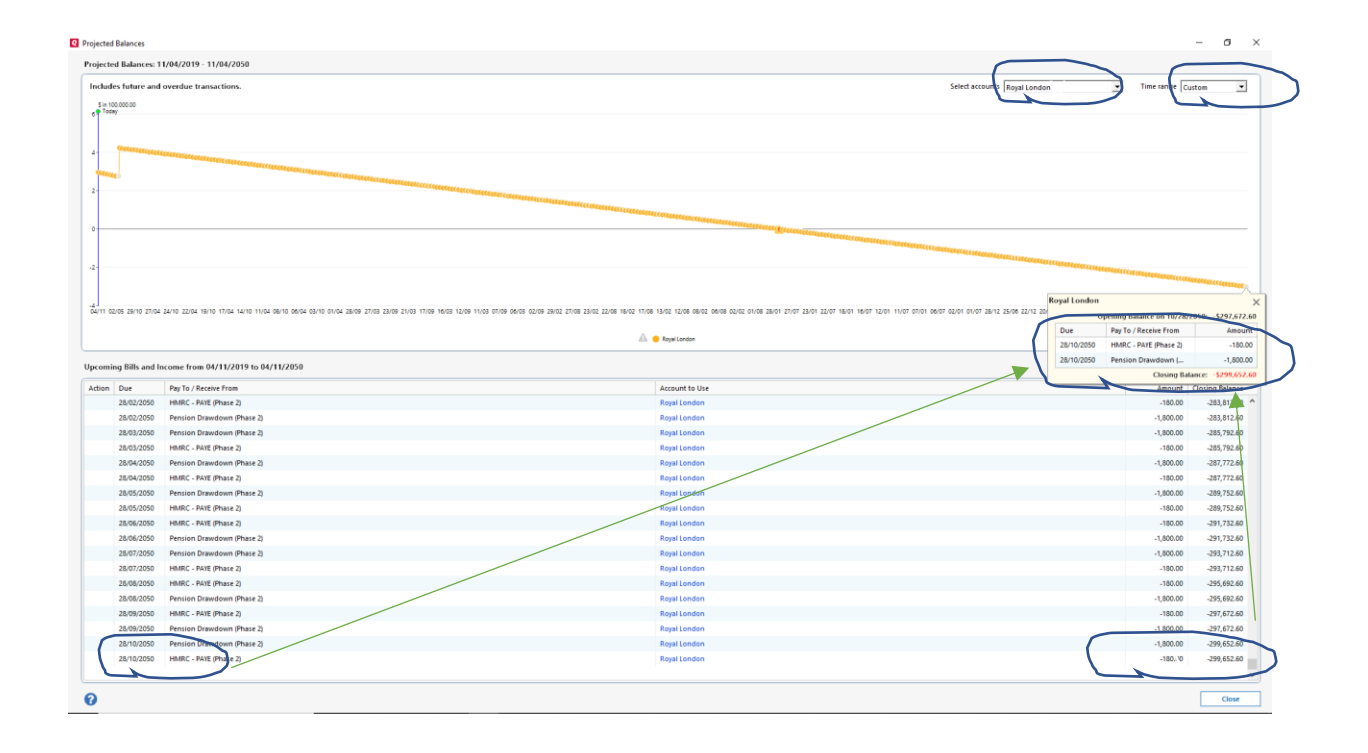

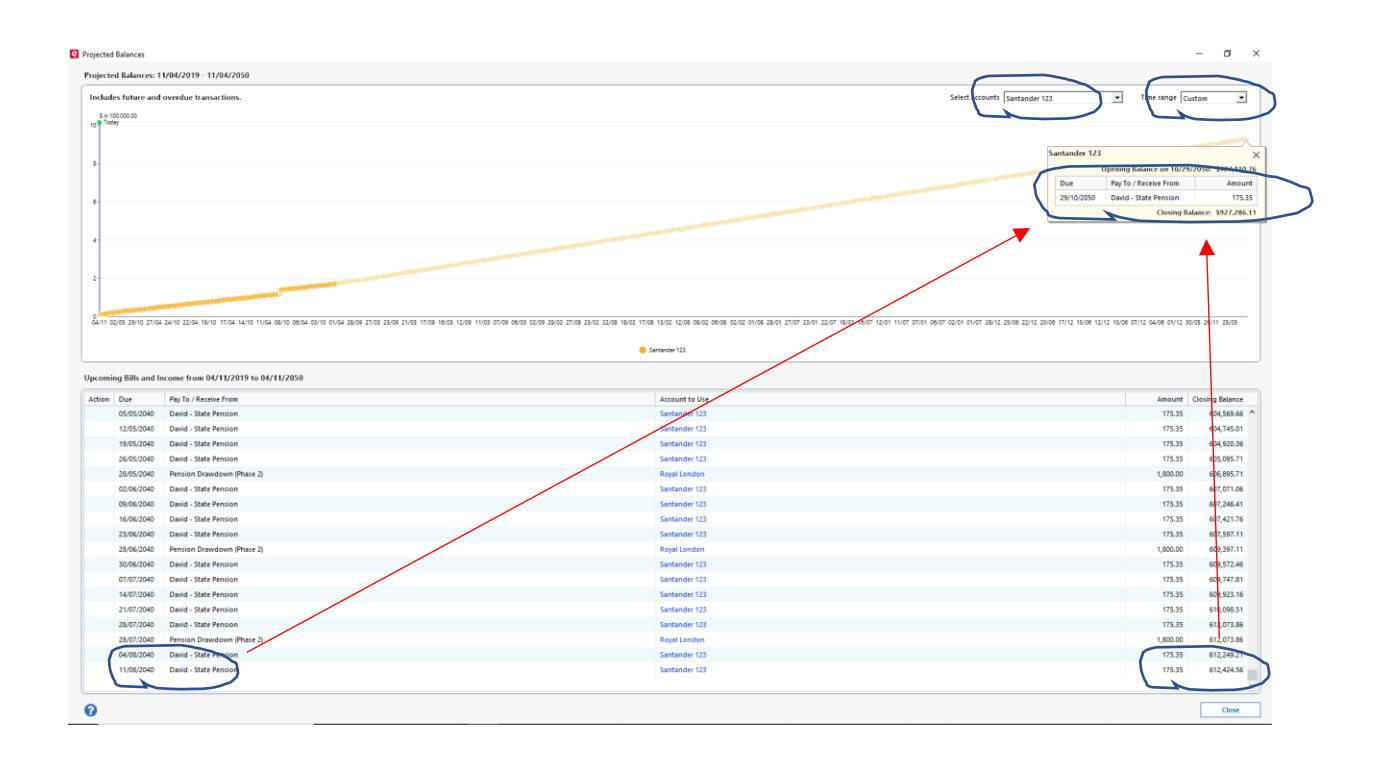